## **Binogi Support**

[Base de connaissances](https://support.binogi.fi/fr/kb) > [Opettajille](https://support.binogi.fi/fr/kb/f-r-l-rare-2) > [Muuta yhden/useamman luokan nimi](https://support.binogi.fi/fr/kb/articles/muuta-yhden-useamman-luokan-nimi)

## Muuta yhden/useamman luokan nimi

emmi kouri - 2022-08-12 - [Opettajille](https://support.binogi.fi/fr/kb/f-r-l-rare-2)

Muuta yhden/useamman luokan nimi

- 1. Mene opettajan osioon ja valitse "Luokat"
- 2. Valitse mitä luokkaa haluat muokata, ja paina "Muokkaa"

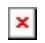

3. Vaihda nimi, esim 8B, ja tallenna.

 $\pmb{\times}$